# **DDEX Reader for Python Documentation**

*Release 0.1.1*

**Flavian Hautbois**

September 14, 2015

#### Contents

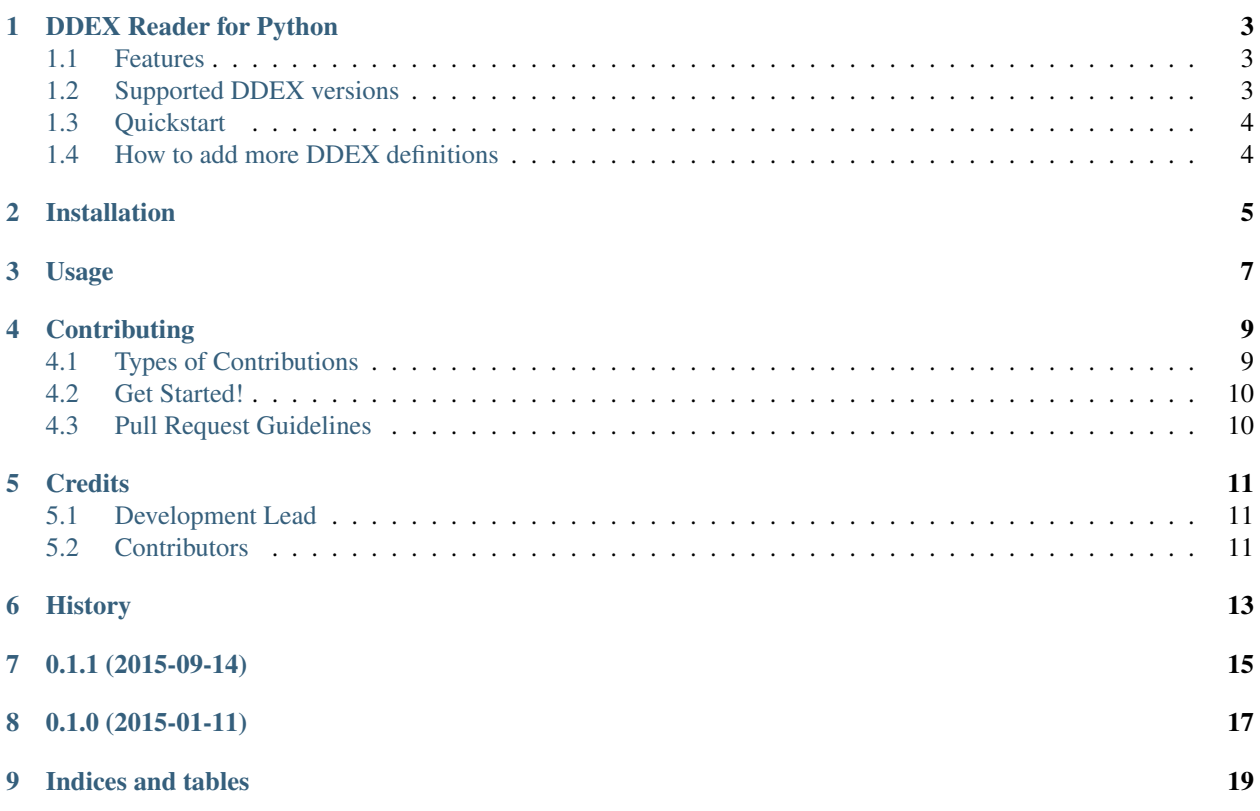

Contents:

### **DDEX Reader for Python**

<span id="page-6-0"></span>This project allows you to read DDEX files into friendly Python data types. XML files are decoded using the PyXB library.

Keep in mind that this is a fairly low level library that only aims at making DDEX files easier to read using Python. Some DDEX data structures expose lists containing only one element, and some value like UpdateIndicator are not cast as booleans.

- Free software: MIT license
- Documentation: [https://ddexreader.readthedocs.org.](https://ddexreader.readthedocs.org)
- Repository: <https://github.com/Trax-air/ddexreader>

### <span id="page-6-1"></span>**1.1 Features**

- Open an XML file into a DDEX data structure generated by pyxb corresponding to the DDEX version.
- Parse this DDEX data structure into a Python dict.

### <span id="page-6-2"></span>**1.2 Supported DDEX versions**

- 3.1.2
- 3.2 (untested)
- 3.3
- 3.4
- 3.4.1
- 3.5
- 3.5.1
- 3.6

Version 3.7 is causing issues with PyXB.

# <span id="page-7-0"></span>**1.3 Quickstart**

```
from ddexreader import open_ddex, ddex_to_dict
xml_path = '/path/to/my/ddex_file.xml'
ddex = open_ddex(xml_path)
ddex_dict = ddex_to_dict(ddex)
```
# <span id="page-7-1"></span>**1.4 How to add more DDEX definitions**

After installing pyxb on your (unix) system, enter:

```
pyxbgen -u [the url to the definition file]
```
## **Installation**

<span id="page-8-0"></span>At the command line:

\$ easy\_install ddexreader

#### Or, if you have virtualenvwrapper installed:

\$ mkvirtualenv ddexreader \$ pip install ddexreader

# **Usage**

<span id="page-10-0"></span>To use DDEX Reader for Python in a project:

**import ddexreader**

Also, make sure to check out the content of the [IPython notebook example.](https://github.com/Trax-air/ddexreader/blob/master/example/DDEX%20reading.ipynb)

### **Contributing**

<span id="page-12-0"></span>Contributions are welcome, and they are greatly appreciated! Every little bit helps, and credit will always be given. You can contribute in many ways:

# <span id="page-12-1"></span>**4.1 Types of Contributions**

#### **4.1.1 Report Bugs**

Report bugs at [https://github.com/traxair/ddexreader/issues.](https://github.com/traxair/ddexreader/issues)

If you are reporting a bug, please include:

- Your operating system name and version.
- Any details about your local setup that might be helpful in troubleshooting.
- Detailed steps to reproduce the bug.

#### **4.1.2 Fix Bugs**

Look through the GitHub issues for bugs. Anything tagged with "bug" is open to whoever wants to implement it.

#### **4.1.3 Implement Features**

Look through the GitHub issues for features. Anything tagged with "feature" is open to whoever wants to implement it.

#### **4.1.4 Write Documentation**

DDEX Reader for Python could always use more documentation, whether as part of the official DDEX Reader for Python docs, in docstrings, or even on the web in blog posts, articles, and such.

#### **4.1.5 Submit Feedback**

The best way to send feedback is to file an issue at [https://github.com/traxair/ddexreader/issues.](https://github.com/traxair/ddexreader/issues)

If you are proposing a feature:

- Explain in detail how it would work.
- Keep the scope as narrow as possible, to make it easier to implement.
- Remember that this is a volunteer-driven project, and that contributions are welcome :)

### <span id="page-13-0"></span>**4.2 Get Started!**

Ready to contribute? Here's how to set up *ddexreader* for local development.

- 1. Fork the *ddexreader* repo on GitHub.
- 2. Clone your fork locally:

\$ git clone git@github.com:your\_name\_here/ddexreader.git

3. Install your local copy into a virtualenv. Assuming you have virtualenvwrapper installed, this is how you set up your fork for local development:

```
$ mkvirtualenv ddexreader
$ cd ddexreader/
$ python setup.py develop
```
4. Create a branch for local development:

\$ git checkout -b name-of-your-bugfix-or-feature

Now you can make your changes locally.

5. When you're done making changes, check that your changes pass flake8 and the tests, including testing other Python versions with tox:

```
$ flake8 ddexreader tests
$ python setup.py test
$ tox
```
To get flake8 and tox, just pip install them into your virtualenv.

6. Commit your changes and push your branch to GitHub:

```
$ git add .
$ git commit -m "Your detailed description of your changes."
$ git push origin name-of-your-bugfix-or-feature
```
7. Submit a pull request through the GitHub website.

### <span id="page-13-1"></span>**4.3 Pull Request Guidelines**

Before you submit a pull request, check that it meets these guidelines:

- 1. The pull request should include tests.
- 2. If the pull request adds functionality, the docs should be updated. Put your new functionality into a function with a docstring, and add the feature to the list in README.rst.
- 3. The pull request should work for Python 2.6, 2.7, 3.3, and 3.4, and for PyPy. Check [https://travis](https://travis-ci.org/traxair/ddexreader/pull_requests)[ci.org/traxair/ddexreader/pull\\_requests](https://travis-ci.org/traxair/ddexreader/pull_requests) and make sure that the tests pass for all supported Python versions.

# **Credits**

# <span id="page-14-1"></span><span id="page-14-0"></span>**5.1 Development Lead**

• Flavian Hautbois [<flavian@trax-air.com>](mailto:flavian@trax-air.com)

### <span id="page-14-2"></span>**5.2 Contributors**

None yet. Why not be the first?

# <span id="page-16-0"></span>**History**

**0.1.1 (2015-09-14)**

<span id="page-18-0"></span>• Added support for ERN 3.1.2

**0.1.0 (2015-01-11)**

<span id="page-20-0"></span>• First release on PyPI.

**Indices and tables**

- <span id="page-22-0"></span>• genindex
- modindex
- search